Комитет по образованию Администрацииг. Улан-Удэ Муниципальное автономное учреждение дополнительного образования Центр дополнительного образования детей «Малая академия наук» г. Улан-Удэ

Принята на заседании Методического совета От «З/» адусте 2023г. Протокол № 32

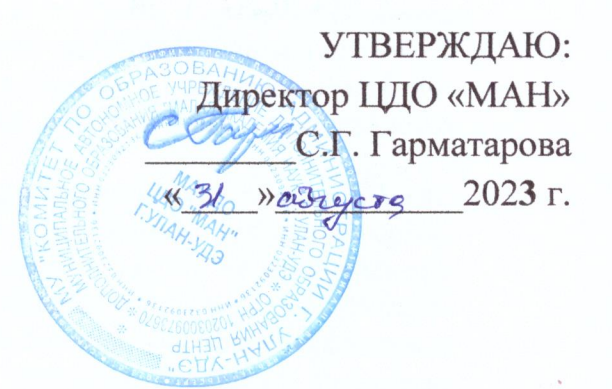

Дополнительная общеобразовательная общеразвивающая программа по информатике «Через 3Д-к реальным проектам»

> Возраст учащихся: 12 лет Срок реализации программы: 2023-2024уч.г.

# Автор-составитель:

Баторова Елена Бато-Мунхоевна педагог дополнительного образования

г. Улан-Удэ 2023 г.

## **Пояснительная записка**

#### **Место курса в образовательном процессе**

Одна из задач обучения информатике состоит в содействии прогрессивному изменению личностных качеств и свойств нового поколения в направлении, соответствующем стилю жизнедеятельности в условиях информационного общества. Поэтому основной задачей учебных курсов информационно-технологической направленности является обогащение индивидуальности учащихся и высвобождение их творческого потенциала в процессе освоения средств информационных технологий. В этом смысле умение целесообразно использовать информацию, выявлять в ней факты и проблемы, структурировать и преобразовывать информацию в различные формы, применять её для решения возникающих задач является адекватным ответом на поставленную задачу.

Признание того, что информатика — один из центральных компонентов общего образования, повышает её общеобразовательную роль в школьном образовании. Такое понимание места информатики в общеобразовательном процессе ориентирует школу не на выработку у школьников умения работать на компьютере, а на формирование новых способов мышления, понимания, рефлексии и деятельности. Известно, что мышление учащихся эффективно развивается в условиях самоорганизации и саморазвития личности. Выдвигая личностно значимые цели и определяя пути их достижения, школьники без особых усилий преодолевают интеллектуальные трудности, демонстрируют всплеск мышления. Иными словами, учащиеся могут развиваться в процессе обучения, если оно личностно значимо.

Программа учебного курса «Через 3D к реальным проектам» отвечает образовательным запросам учащихся, ориентирована на практическое освоение различных технологий 3D-моделирования.

Учебный курс «Через 3D к реальным проектам» является предметом по выбору для учащихся среднего звена. На изучение курса отводится 37 занятий. Для поддержки курса создан интерактивный электронный учебник, который содержит указания по выполнению практических работ, задания для самостоятельного выполнения, справочные материалы. Часть заданий для проведения самостоятельных исследований вынесена в рабочую тетрадь. Также в рабочей тетради содержатся заготовки для конспектирования ключевых моментов образовательного материала. Очень важно то, что активизация познавательного процесса позволяет учащимся более полно выражать свой творческий потенциал и реализовывать собственные идеи в изучаемой области знаний, создаёт предпосылки по применению освоенных навыков в реальной жизни, а также способствует возникновению дальнейшей мотивации, направленной на освоение профессии 3D-дизайнера.

Курс служит средством внутрипрофильной специализации в области новых информационных технологий, что способствует созданию дополнительных условий для проявления индивидуальных образовательных интересов учащихся.

#### **Концепция курса**

Основа курса — практическая и продуктивная направленность занятий, способствующая обогащению эмоционального, интеллектуального, смыслотворческого опыта учащихся.

Курс включает в себя практическое освоение процесса трёхмерного моделирования в программах LEGO Digital Designer, SketchUp, Xfrog, Астра Конструктор Мебели, Aurora 3D Animation Maker. А также знакомит с предпосылками возникновения и развития различных 3D-технологий, способствуя осмысленному подходу к производимому образовательному продукту.

Освоение тем курса осуществляется в процессе познавательно-исследовательской деятельности. Для большинства заданий нет чёткого алгоритма выполнения, что позволяет учащимся полностью проявить себя, а педагогу — оценить индивидуальность, самоопределение и творческий подход учащихся к решению поставленной задачи. Кроме того, часть продуктов, полученных в ходе образовательного процесса, учащиеся должны будут представить на общее обсуждение, что позволит им выработать навыки объективной оценки друг друга. Такой подход гарантирует дальнейшую мотивацию и высокую результативность обучения.

Общепедагогическая направленность занятий — обучение самостоятельно и критически мыслить, уметь видеть возникающие в реальной действительности проблемы и, используя современные технологии, искать пути рационального их решения; чётко осознавать, где и каким образом приобретаемые знания могут быть применены в окружающей действительности; быть способным генерировать новые идеи, творчески мыслить.

#### **Цели изучения курса**

Основными целями курса являются:

- научить учащихся ориентироваться и продуктивно действовать в информационном интернет-пространстве;
- познакомить учащихся со способами научно-технического мышления и деятельности, направленными на самостоятельное творческое познание и выбор способов моделирования различных объектов окружающего их мира;
- реализовать способности учеников в ходе проектирования и моделирования собственных LEGO-миров, архитектурных сооружений, интерьеров, растений;
- сформировать компетенции информационно грамотного человека в современном обществе путём постановки задач поиска и обработки необходимой информации.

#### **Задачи курса**

Основными задачами курса являются:

- знакомство с различными 3D-редакторами, позволяющими применять трёхмерное моделирование в самых разнообразных сферах деятельности;
- овладение приёмами создания 3D-моделей в каждом из этих редакторов;
- формирование навыков поиска и систематизации необходимой информации;
- овладение способами групповой и индивидуальной работы;
- формирование способностей проявлять инициативу и находить креативный подход при решении задач, возникающих в ходе работы над проектом.

#### **Методы обучения**

Основная методическая установка курса — научить детей учиться самостоятельно: приобретать знания из различных источников информации. Под самостоятельной работой в педагогике понимается такой вид деятельности школьников, при котором в условиях систематического уменьшения прямой помощи учителя выполняются учебные задания, способствующие сознательному и прочному усвоению знаний, умений и навыков формирования познавательной самостоятельности как черты личности ученика.

Индивидуальное освоение ключевых способов деятельности происходит на основе системы заданий и алгоритмических предписаний, изложенных в упражнениях интерактивного электронного учебника, который призван перенести акцент с работы учащегося в классе под непосредственным руководством учителя на его самостоятельную работу как в классе, так и дома, когда учитель выступает лишь в качестве консультанта и помощника. Большинство заданий выполняется с помощью персонального компьютера и необходимых программных средств. В задачи учителя входит создание условий для овладения теоретическим материалом, который используется учащимися в процессе практической и исследовательской работы. Особая роль отводится объяснению трудных для самостоятельного восприятия учащимися тем и помощи при возникновении затруднений на практике. Немаловажна и роль тьютора, которую учитель берёт на себя, сопровождая процесс работы учащихся над индивидуальными заданиями, результаты которых должны быть размещены на интернет-портале для всеобщего обсуждения.

Обучение завершается итоговым проектом, который учащиеся выполняют самостоятельно. Выполнение проекта заканчивается защитой результата с последующей оценкой членами жюри, в которое могут входить, помимо педагога, все, кто изучил данный курс.

Отбор методов обучения обусловлен необходимостью формирования информационной и коммуникативной компетентностей учащихся. Решение этой задачи обеспечено наличием в программе курса следующих элементов указанных компетенций:

- социально-практическая значимость компетенции (для чего необходима 3D-графика, для чего нужно уметь создавать трёхмерные модели);
- личностная значимость компетенции (зачем ученику необходимо быть компетентным в области 3Dтехнологий);
- перечень реальных объектов действительности, относящихся к данным компетенциям (документ, объект документа, компьютер, компьютерная программа и др.);
- знания, умения и навыки, относящиеся к этим объектам;
- способы деятельности по отношению к изучаемым объектам;
- минимально необходимый опыт деятельности ученика в сфере указанных компетенций;
- индикаторы учебные и контрольно-оценочные задания по определению компетентности ученика.

#### **Формы организации учебных занятий**

Основной тип занятий — практикум. Большинство заданий курса выполняется с помощью персонального компьютера и необходимых программных средств. Во время проведения занятий зачастую необходим доступ в Интернет. При его отсутствии занятие выстраивается таким образом, чтобы дать учащимся максимум информации и рекомендаций для выполнения части работы дома.

Курс состоит из шести модулей, каждый из которых предполагает освоение материала через практику и выполнение нескольких индивидуальных заданий на закрепление полученных навыков. Модуль охватывает одну большую тему, на изучение которой отводится несколько часов.

Каждый модуль начинается с постановки задачи — характеристики образовательного продукта, который предстоит получить учащимся. Алгоритм выполнения практической работы на занятиях прописан в упражнениях интерактивного электронного учебника. Встроенная справочная система позволяет оперативно получать необходимую для работы с тем или иным 3D-редактором информацию. В определённых местах интерактивного электронного учебника встроены ссылки на индивидуальные задания, для выполнения которых предлагается перейти в раздел «Задачник».

Раздел «Задачник» содержит задания для самостоятельного выполнения, направленные на закрепление умений, полученных на уроке, при этом учащимся предлагается создать самостоятельный продукт, пошагового алгоритма создания которого им не предоставляется. Таким образом формируется творческое мышление учащихся и способность применять для решения различных задач изученные методы.

Работа с интерактивным электронным учебником может чередоваться с выполнением заданий в рабочей тетради, а также общим обсуждением тех или иных результатов, достигнутых в результате выполнения практических работ.

Каждый модуль завершается шагом «Домашний проект», в котором подводятся итоги модуля и предлагаются возможные темы самостоятельных проектов по итогам изученного материала. Домашней работе над самостоятельными проектами в курсе уделяется особое значение. Только опыт самостоятельной разработки и проектирования сможет помочь учащимся реализовать свои навыки в реальной жизни, в реальных проектах.

#### **Планируемые результаты курса**

В рамках курса «Через 3D к реальным проектам» учащиеся овладевают следующими знаниями, умениями и способами деятельности:

- умеют работать в 3D-редакторах: LEGO Digital Designer, SketchUp, Xfrog, Астра Конструктор Мебели, Aurora 3D Animation Maker;
- имеют опыт моделирования различных объектов;
- умеют подбирать трёхмерный редактор в зависимости от цели проекта;
- знают сферы применения 3D-графики в различных областях (киноиндустрия, компьютерные игры, архитектура, наука, реклама и пр.);
- умеют анализировать поставленную задачу и подбирать оптимальные решения для реализации проекта.

#### **Способы оценивания уровня достижений учащихся**

Предметом диагностики и контроля в курсе «Через 3D к реальным проектам» являются внешние образовательные продукты учащихся (результаты исследований, опубликованные в блогах, созданные 3D-модели), а также их внутренние личностные качества (освоенные способы деятельности, знания, умения), которые относятся к целям и задачам курса.

Одним из показателей действенности и результативности диагностики и контроля является их своевременность. Разрыв во времени между выполнением задания и диагностикой образовательного продукта снижает эффективность процесса обучения, поэтому после завершения каждого модуля рекомендуется выделять время из резерва и производить оценку выполненных по результатам изучения модуля домашних проектов.

Педагогическая ценность контроля заключается в том, что при правильном подходе к его организации не только учитель будет получать всестороннюю информацию о внешних образовательных продуктах и об изменении внутренних личностных качеств и свойств учащихся, но и учащиеся смогут самостоятельно оценивать эффективность собственного учебного труда.

Диагностика и контроль — необходимые части учебного процесса, но увеличение их доли неизбежно приводит к сокращению времени на изучение материала. Поэтому столь важно извлечение максимума информации об учащихся за минимальное время.

Контроль и диагностика должны быть действенными. Даже когда учитель отмечает факт решения практической задачи, он должен также рассматривать метод её решения, анализировать соответствие полученного продукта основным критериям, выставленным в постановке задачи, и на этой основе оценивать выполнение поставленной задачи в целом.

Учитель должен обучать школьников навыкам самооценки. С этой целью педагог выделяет и поясняет критерии оценки, учит школьников формулировать эти критерии в зависимости от поставленных целей и особенностей образовательного продукта. При этом важно учитывать, что одно дело — давать оценку внешней образовательной продукции и другое — внутреннему образовательному продукту (освоенным способам действий).

Качество внешней образовательной продукции желательно оценивать по следующим параметрам:

- по количеству творческих элементов, использованных при создании продукции;
- по степени оригинальности;
- по относительной новизне идеи для ученика или его одноклассников;
- по ёмкости и лаконичности созданного продукта;
- по практической пользе продукта и удобству его использования.

Созданными внешними образовательными продуктами учащиеся могут пополнять собственные портфолио.

Оценка внутреннего образовательного продукта связана с направленностью сознания школьника на собственную деятельность, на абстракцию и обобщение осуществляемых действий, иными словами: здесь должна иметь место рефлексивная саморегуляция.

Проверка достигаемых школьниками результатов производится в следующих формах:

- текущий рефлексивный самоанализ, контроль и самооценка учащимися выполняемых заданий;
- оценка учителем заданий из раздела «Задачник» интерактивного электронного учебника, которые учащиеся выполняют самостоятельно;
- оценка результатов выполнения самостоятельных заданий другими людьми (для этого большинство заданий предполагает публикацию результатов на специальном интернет-портале, где дать оценку работе и оставить свой комментарий может любой посетитель).

Итоговый контроль проводится в конце курса. Он организуется в форме реализации и защиты итогового проекта.

#### **Состав учебно-методического комплекта**

Программа курса обеспечивается рабочей тетрадью «Через 3D к реальным проектам», интерактивным электронным учебником «3D в проектах», заданием для проведения итогового контроля.

В качестве дополнительных источников информации для освоения материала курса рекомендуется использовать источники в сети Интернет.

#### *Аппаратное обеспечение:*

- 1. Процессор не ниже Pentium III.
- 2. Оперативная память не меньше 512 Мб (желательно 1–2 Гб).
- 3. Дисковое пространство не меньше 1,5 Гб.
- 4. Видеокарта с поддержкой OpenGL.
- 5. Разрешение монитора не ниже 1024×768.
- 6. Подключение к сети Интернет.

#### *Программное обеспечение:*

1. Операционная система: Windows 7 (или выше).

- 2. LEGO Digital Designer 4.3.
- 3. SketchUp 8.
- 4. 30-дневная триал-версия программы Xfrog 3.5.
- 5. Астра Конструктор Мебели (демоверсия).
- 6. 10-дневная триал-версия программы Aurora 3D Animation Maker.

**Внимание!** Триал-версии программ, которые ограничены по времени, следует устанавливать непосредственно перед изучением соответствующей темы.

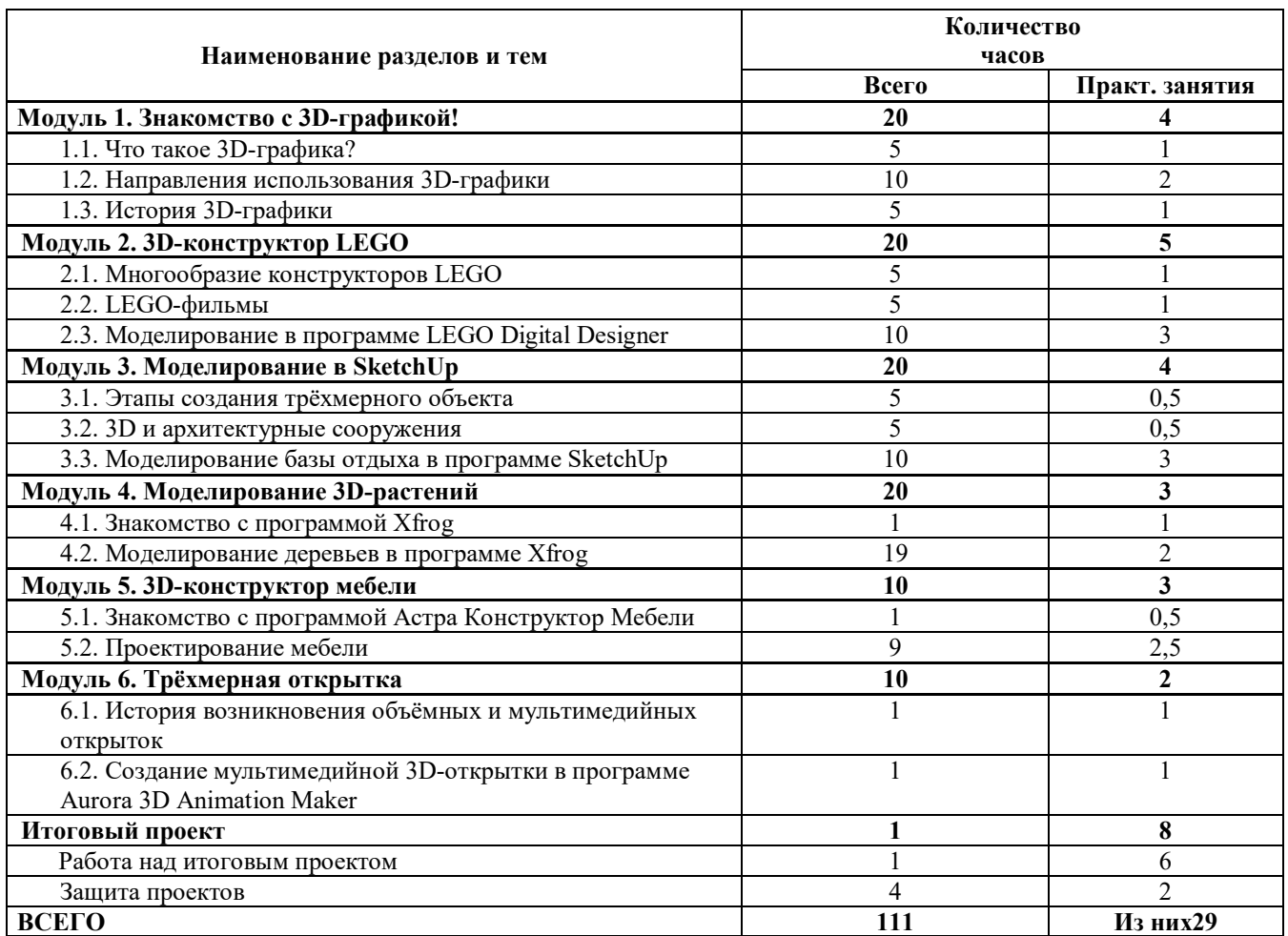

# **Тематический план курса**

\* Часы, заложенные в резерв, рекомендуется использовать для презентации и общего обсуждения домашних проектов в классе, непосредственно после их выполнения.

# **Содержание курса**

## Модуль 1. Знакомство с 3D-графикой!

# **Тема 1.1. Что такое 3D-графика?**

## *Содержание темы*

Что такое 3D? Определение 3D-графики. 2D или 3D, а заметна ли разница? Галереи 3D-графики. **Практическая работа:**

- шаги № 1 и № 2 модуля № 1 «Знакомство с 3D-графикой!» интерактивного электронного учебника;
- задания № 1 и № 2 к модулю № 1 «Знакомство с 3D-графикой!» интерактивного электронного учебника.

## *Сформированные компетенции*:

- знает, что такое 3D и может дать определение трёхмерной графике;
- умеет отличать 2D-графику от 3D-графики;
- знаком с примерами работ по 3D-графике.

## **Тема 1.2. Направления использования 3D-графики**

## *Содержание темы*

Сферы использования 3D-графики. 3D в науке. Судебная анимация. Симуляторы-тренажёры. Архитектурная визуализация. Виртуальные 3D-экскурсии. 3D-игры. 3D-графика в киноиндустрии.

## **Практическая работа:**

- шаги № 3–5 модуля № 1 «Знакомство с 3D-графикой!» интерактивного электронного учебника;
- задания № 3–6 к модулю № 1 «Знакомство с 3D-графикой!» интерактивного электронного учебника.

## *Сформированные компетенции:*

- имеет представление о сферах применения 3D-графики;
- умеет оценивать качество 3D-графики и различных 3D-эффектов;
- знаком с большим количеством 3D-фильмов и способен объективно их оценивать.

# **Тема 1.3. История 3D-графики**

## *Содержание темы*

История 3D-графики. Первые попытки воссоздания трёхмерного мира на фотографиях и картинах. Использование 3D в школе.

## **Практическая работа:**

- шаг № 6 модуля № 1 «Знакомство с 3D-графикой!» интерактивного электронного учебника;
- задание № 7 к модулю № 1 «Знакомство с 3D-графикой!» интерактивного электронного учебника;
- домашний проект.

## *Сформированные компетенции:*

- имеет представление о том, когда возникла и как развивалась 3D-графика;
- умеет самостоятельно искать, анализировать и обрабатывать информацию;
- способен самостоятельно разработать и подготовить наглядное пособие по школьному предмету с использованием 3D-графики;
- готов к выполнению самостоятельных проектов.

## Модуль 2. 3D-конструктор LEGO

## **Тема 2.1. Многообразие конструкторов LEGO**

## *Содержание темы*

Детский конструктор — реальное 3D-моделирование. Самый популярный в мире конструктор. Многообразие наборов LEGO.

## **Практическая работа:**

- шаг № 1 модуля № 2 «3D-конструктор LEGO» интерактивного электронного учебника;
- задания № 1 и № 2 к модулю № 2 «3D-конструктор LEGO» интерактивного электронного учебника.

## *Сформированные компетенции:*

- имеет представление о разнообразии детских конструкторов;
- знает, что самый популярный в мире конструктор это конструктор LEGO;
- знаком с многообразием наборов конструктора LEGO;
- может самостоятельно придумать и сконструировать свой LEGO-мир из деталей конструктора.

## **Тема 2.2. LEGO-фильмы**

*Содержание темы*

LEGO-фильм. Как увлечение конструктором может перерасти в серьёзное хобби. Любительские и профессиональные LEGO-фильмы. Номинирование на LEGO-оскар. Как создать LEGO-шедевр? Знакомство с программой LEGO Digital Designer. Готовые модели роботов.

## **Практическая работа:**

- шаги  $\mathcal{N}_2$  2–4 модуля  $\mathcal{N}_2$  «3D-конструктор LEGO» интерактивного электронного учебника;
- задание № 3 к модулю № 2 «3D-конструктор LEGO» интерактивного электронного учебника.

#### *Сформированные компетенции:*

- понимает, что такое LEGO-фильмы и как они создаются;
- способен оценить трудоёмкость производства LEGO-фильма;
- знаком с виртуальным конструктором LEGO Digital Designer и режимами его работы.

## **Тема 2.3. Моделирование в программе LEGO Digital Designer**

#### *Содержание темы*

Моделирование дома из деталей LEGO. Оформление участка вокруг дома. Моделирование персонажей. Создание шаблонов. Моделирование транспорта. Сохранение проекта. Снимок модели. Моделирование собственного LEGOмира.

#### **Практическая работа:**

- шаги  $\mathcal{N}_2$  5-11 модуля  $\mathcal{N}_2$  «3D-конструктор LEGO» интерактивного электронного учебника;
- задания № 4 и № 5 к модулю № 2 «3D-конструктор LEGO» интерактивного электронного учебника;
- домашний проект.

#### *Сформированные компетенции:*

- умеет пользоваться виртуальным конструктором LEGO Digital Designer для конструирования различных моделей;
- умеет находить и использовать схемы сборки различных моделей из деталей конструктора LEGO;
- способен создавать свои LEGO-миры в программе LEGO Digital Designer;
- готов к выполнению самостоятельных проектов.

## Модуль 3. Моделирование в SketchUp

## **Тема 3.1. Этапы создания трёхмерного объекта**

#### *Содержание темы*

Этапы создания трёхмерного объекта. Моделирование. Текстурирование. Освещение. Съёмка и рендеринг. **Практическая работа:**

- шаг № 1 модуля № 3 «Моделирование в SketchUp» интерактивного электронного учебника;
- задание к данному шагу в рабочей тетради.

#### *Сформированные компетенции:*

- знаком с порядком выполнения и содержанием этапов создания трёхмерных объектов;
- понимает, в чём заключается суть каждого этапа.

#### **Тема 3.2. 3D и архитектурные сооружения**

#### *Содержание темы*

Подготовка к работе над проектом модели базы отдыха. Сферы использования 3D-моделей архитектурных сооружений. 3D-mapping — технология 3D-проекций на здания или другие архитектурные объекты.

#### **Практическая работа:**

- шаги № 2 и № 3 модуля № 3 «Моделирование в SketchUp» интерактивного электронного учебника;
- задания № 1 и № 2 к модулю № 3 «Моделирование в SketchUp» интерактивного электронного учебника.

#### *Сформированные компетенции:*

- понимает, для чего могут быть использованы 3D-модели архитектурных сооружений;
- имеет представление о технологии 3D-mapping.

## **Тема 3.3. Моделирование базы отдыха в программе SketchUp**

#### *Содержание темы*

Эскиз будущей модели. Масштабирование сцены. Первые шаги в моделировании. Создание каркаса. Направляющие линии. Инструменты Смещение и Тяни/Толкай. Текстурирование. Библиотека компонентов. Изменение компонентов. Импорт моделей. Освещение. Рендеринг (визуализация).

#### **Практическая работа:**

- шаги № 4–15 модуля № 3 «Моделирование в SketchUp» интерактивного электронного учебника;
- задания № 3 и № 4 к модулю № 3 «Моделирование в SketchUp» интерактивного электронного учебника;
- домашний проект.

*Сформированные компетенции:*

- умеет выполнять моделирование архитектурных композиций в программе SketchUp;
- умеет пользоваться библиотекой компонентов и импортом готовых моделей для оформления проекта;
- умеет выполнять визуализацию готового проекта;
- готов к выполнению самостоятельных проектов.

## Модуль 4. Моделирование 3D-растений

## **Тема 4.1. Знакомство с программой Xfrog**

## *Содержание темы*

Программы для генерации деревьев и других растений. Галереи работ, выполненных в программе Xfrog. Банк готовых 3D-моделей. Первое знакомство с программой.

## **Практическая работа:**

- шаги № 1 и № 2 модуля № 4 «Моделирование 3D-растений» интерактивного электронного учебника;
- задание № 1 к модулю № 4 «Моделирование 3D-растений» интерактивного электронного учебника.

## *Сформированные компетенции:*

- имеет представление о существующих программах для генерации моделей деревьев и других растений;
- знаком с работами профессионалов, выполненными в программе Xfrog;
- знает, где найти готовые 3D-модели, которые можно использовать в своих проектах;
- знаком с интерфейсом программы и навигацией для управления моделью.

## **Тема 4.2. Моделирование деревьев в программе Xfrog**

## *Содержание темы*

Компоненты. Каркас дерева. Простые и множественные связи. Панель Parameter Editor. Моделирование ствола. Режим каркасного отображения. Окраска ствола. Моделирование ветвей. Моделирование листьев. Эксперимент с цветами на деревьях. Сохранение проекта. Экспорт модели.

#### **Практическая работа:**

- шаги № 3–10 модуля № 4 «Моделирование 3D-растений» интерактивного электронного учебника;
- домашний проект.

#### *Сформированные компетенции:*

- умеет моделировать деревья и другие растения, составляя их из компонентов программы;
- умеет настраивать параметры компонентов, изменяя тем самым внешний вид модели;
- умеет экспортировать готовые модели;
- готов к самостоятельным проектам.

## Модуль 5. 3D-конструктор мебели

## **Тема 5.1. Знакомство с программой Астра Конструктор Мебели**

## *Содержание темы*

Программа Астра Конструктор Мебели. Примеры проектов, выполненных в этой программе. Знакомство с программой. Панели инструментов. Библиотека изделий и элементов. Типовая деталь. Подготовка к проектированию анализ существующих образцов мебели.

## **Практическая работа:**

• шаги № 1–3 модуля № 5 «3D-конструктор мебели» интерактивного электронного учебника;

• задание № 1 к модулю № 5 «3D-конструктор мебели» интерактивного электронного учебника.

## *Сформированные компетенции:*

- знаком с интерфейсом и возможностями программы Астра Конструктор Мебели;
- умеет анализировать предложение рынка и оценивать свой проект с точки зрения востребованности.

## **Тема 5.2. Проектирование мебели**

## *Содержание темы*

Проектирование угловой книжной полки. Создание собственных деталей. Сборка модели из деталей. Проектирование тумбочки. Презентация мебели в интерьере.

## **Практическая работа:**

- шаги № 4–7 модуля № 5 «3D-конструктор мебели» интерактивного электронного учебника;
- задания № 2 и № 3 к модулю № 5 «3D-конструктор мебели» интерактивного электронного учебника;
- домашний проект.

## *Сформированные компетенции:*

- умеет проектировать предметы мебели из деталей;
- умеет оформлять готовые проекты для презентации их в интерьере;
- готов к выполнению самостоятельных проектов.

# Модуль 6. Трёхмерная открытка

## **Тема 6.1. История возникновения объёмных и мультимедийных открыток**

## *Содержание темы*

История открытки. Объёмные открытки. Электронные 3D-открытки. Мультимедийные открытки.

## **Практическая работа:**

- шаги № 1–4 модуля № 6 «Трёхмерная открытка» интерактивного электронного учебника;
- задания № 1 и № 2 к модулю № 6 «Трёхмерная открытка» интерактивного электронного учебника.

## *Сформированные компетенции:*

- знаком с историей возникновения и развития открыток;
- знает, как сделать объёмную открытку своими руками;
- знаком с многообразием мультимедийных 3D-открыток.

## **Тема 6.2. Создание мультимедийной 3D-открытки в программе Aurora 3D Animation Maker**

## *Содержание темы*

Знакомство с программой Aurora 3D Animation Maker. Пустой шаблон. Создание фона. Создание 3D-моделей для открытки с помощью 3D-инструментов программы. Объёмный текст из шаблонов. Анимация. Эффект туманности. Публикация проекта.

## **Практическая работа:**

- шаги № 5–12 модуля № 6 «Трёхмерная открытка» интерактивного электронного учебника;
- домашний проект.

## *Сформированные компетенции:*

- умеет настраивать и анимировать фон;
- умеет работать с 3D-инструментами и текстовыми шаблонами в программе Aurora 3D Animation Maker;
- умеет настраивать анимацию объектов;
- умеет создавать мультимедийные 3D-открытки в программе Aurora 3D Animation Maker;
- готов к выполнению самостоятельных проектов.

## **Реалзация и защита итогового проекта**

## **Учебно-методические материалы**

- 1. Котова А. В. Через 3D к реальным проектам : Рабочая тетрадь.
- 2. 3D в проектах : Интерактивный электронный учебник.
- 3. Кравченко С. В. Через 3D к реальным проектам : Методические рекомендации.
- 4. Котова А. В. Через 3D к реальным проектам : Задание к итоговому проекту.

# **2.Календарный учебный график.**

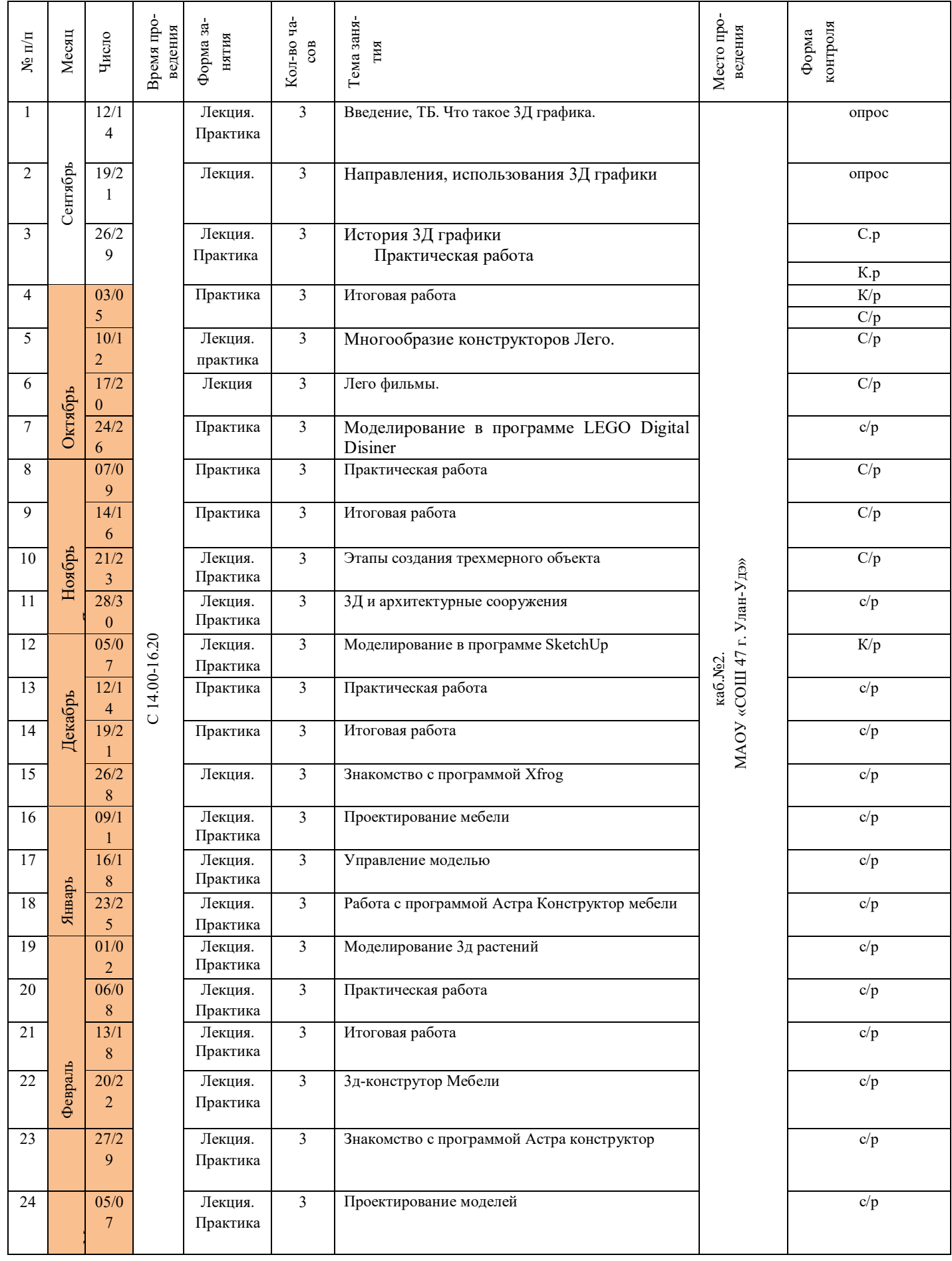

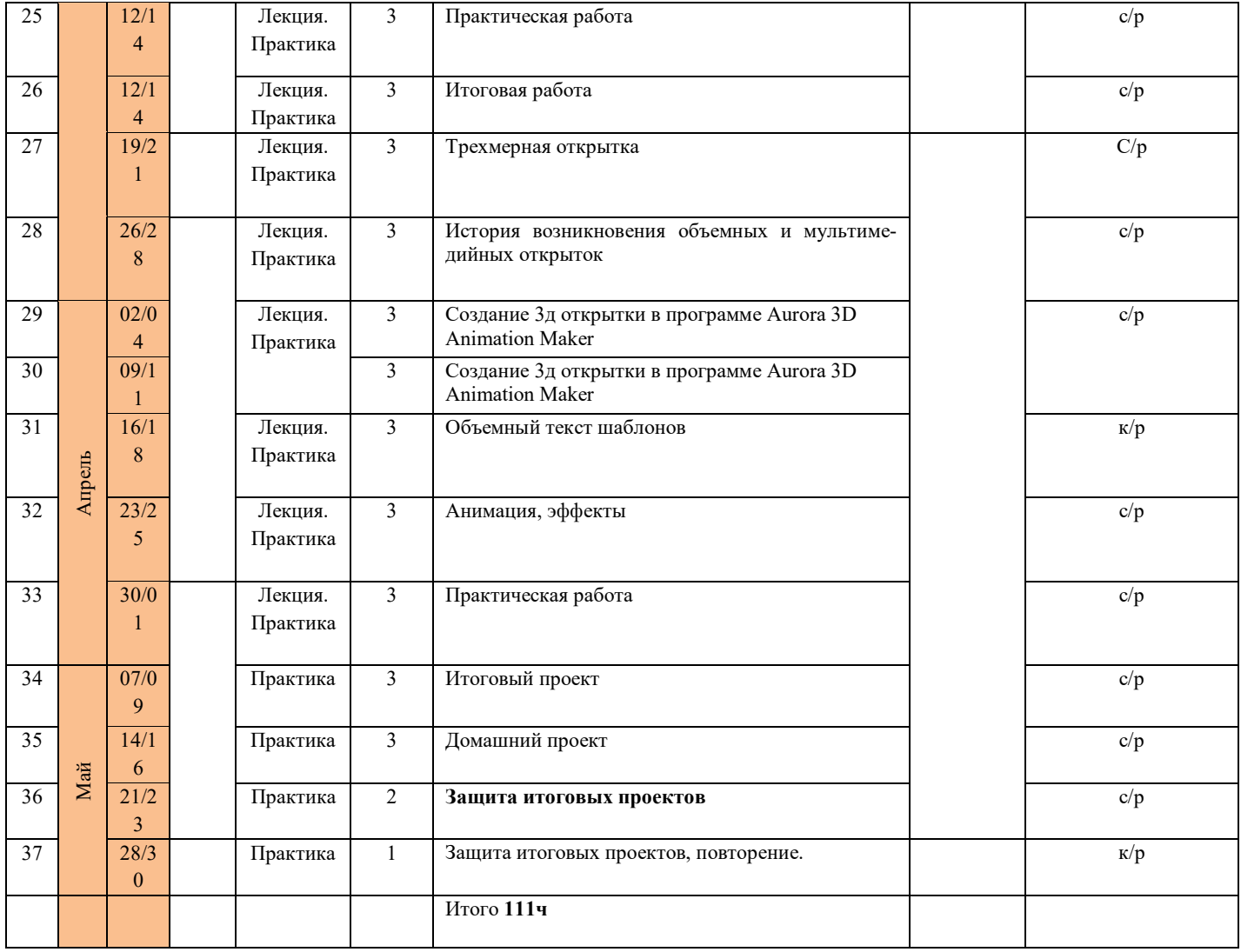

# ДОКУМЕНТ ПОДПИСАН<br>ЭЛЕКТРОННОЙ ПОДПИСЬЮ

# СВЕДЕНИЯ О СЕРТИФИКАТЕ ЭП

Сертификат 502085844178601650637293395212696482828509200542

Владелец Гарматарова Серафима Гавриловна

Действителен С 20.09.2023 по 19.09.2024